# **FUJIFILM**

# **DIGITAL CAMERA** GFX 100II

# **Nye funktioner**

Version 2.00

Funktioner, der er ændret som følge af firmwareopdateringer, stemmer muligvis ikke længere overens med beskrivelserne i den dokumentation, som følger med dette produkt. Gå på vores hjemmeside for information om tilgængelige opdateringer for forskellige produkter:

*https://fujifilm-x.com/support/download/firmware/cameras/*

# **Indhold**

Firmwareversionen 2.00 i GFX100 II tilføjer eller opdaterer nedenfor opstillede funktioner. For seneste brugervejledning, gå på følgende hjemmeside.

 *https://fujifilm-dsc.com/en-int/manual/*

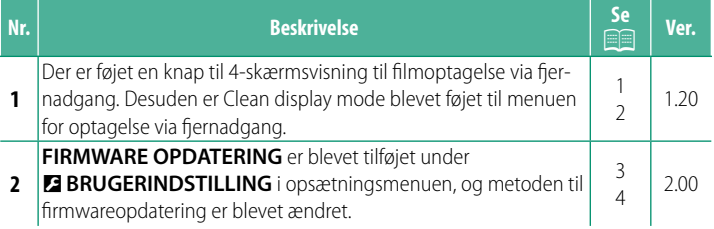

# **Ændringer og tilføjelser**

Ændringer og tilføjelser er som følger.

## **Displayet til optagelse via fjernadgang Ver. 1.20**

<span id="page-2-0"></span>De tilgængelige knapper i displayet til optagelse via fiernadgang er beskrevet nedenfor.

N Displayets layout varierer blandt andet alt efter størrelsen på skærmen på computeren eller tabletten.

# **Oversigt**

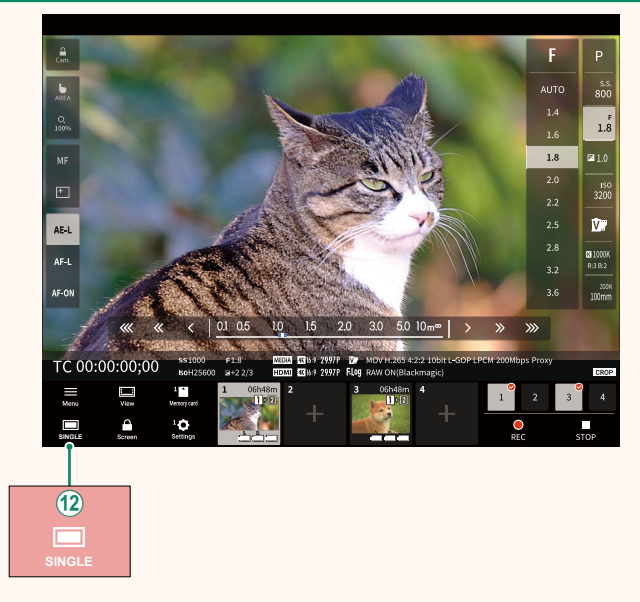

(12) Der er tilføjet en knap til 4-skærmsvisning. Hvis der trykkes på denne knap, opdeles skærmens display i fire dele for at kontrollere Live View af flere kameraer på samme tid.

# **Menu for optagelse via fjernadgang and Ver. 1.20**

<span id="page-3-0"></span>Justér indstillingerne for optagelse via fjernadgang.

**Show histogram** Skjul eller vis histogrammet.

**Show microphone level** Skjul eller vis mikrofonens niveau for optagelse.

#### **Show WAVEFORM/VECTORSCOPE**

Skjul eller vis kurveformen/vektorskopet.

**Show tool bar** Skjul eller vis browserens værktøjslinje.

**Clean display mode** Skift til Clean display mode for kun at få vist Live View.

#### **Display with Image quality priority/Real-time performance priority**

Vælg, hvordan du foretrækker visningen af det billede, der ses gennem objektivet, hvor prioriteten gives til enten billedkvalitet eller sikring af, at billedet opdateres i realtid.

- N Opprioritering af billedkvaliteten maksimerer billedkvaliteten, men kan medføre skærmforsinkelse.
	- Opprioritering af realtidsvisning holder skærmforsinkelsen på et minimum, uanset faktorer som forbindelseshastighed.

#### **Light mode/Dark mode**

Skift mellem visning af optagelse via fjernadgang i lys- og mørketilstand.

#### **Stop the camera connection**

Klik eller tryk på et miniaturebillede i området "Vælg kamera" for at afslutte forbindelsen til det valgte kamera.

# <span id="page-4-0"></span> **FIRMWARE OPDATERING Ver. 2.00**

Anvend firmwaren, der er gemt på et hukommelseskort, til at opdatere firmwaren til kameraet, objektiverne og andet tilbehør.

## **Opdateringer til firmware Ver. 2.00**

<span id="page-5-0"></span>Når firmwaren er blevet opdateret, og funktionerne er blevet tilføjet og/eller ændret, skal du opdatere firmwaren.

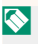

Når du har opdateret til den seneste firmware, kan kameraets funktioner afvige noget fra det, der er opstillet i denne brugervejledning.

#### **Download af fi rmware**

Download først den seneste firmware, og gem den på et hukommelseskort. For metode til download af firmwaren, se følgende hjemmeside.

*https://fujifilm-x.com/support/download/firmware/cameras/*

#### **Opdatering af firmware**

Firmwaren kan opdateres på følgende måder.

#### **Opdatering ved start af kameraet**

Sæt et hukommelseskort med den nye firmware i kameraet. Mens du trykker på knappen **DISP/BACK**, skal du tænde for kameraet. Firmwaren kan opdateres. Når opdateringen er fuldført, skal du slukke kameraet én gang.

#### **Opdatering fra opsætningsmenuerne**

Sæt et hukommelseskort med den nye firmware i kameraet. Vælg D**BRUGERINDSTILLING** > **FIRMWARE OPDATERING** for at opdatere firmwaren.

# **Opdatering ved hjælp af en smartphone-app**

Hvis du anvender smartphone-app, kan du opdatere firmwaren i appen. For detaljer, se følgende hjemmeside.

*https://fujifilm-dsc.com/*

N Hvis du anvender smartphone-app, kan du muligvis downloade den seneste firmware automatisk til kameraet fra smartphonen.

- $\Omega \cdot$  Anvend et batteri med ladning nok til at opdatere firmwaren. Sluk ikke kameraet, og betjen det ej heller under en opdatering. Hvis du slukker for kameraet under en firmwareopdatering, fungerer kameraet muligvis ikke længere normalt.
	- Der vises ingenting på EVF under en firmwareopdatering. Anvend LCD-skærmen.
	- Den tid, det kræver at foretage en firmwareopdatering, afhænger af firmwarens størrelse. Det kan højst tage omkring 10 minutter.
	- Det er ikke muligt at vende tilbage til en tidligere version, når firmwaren er blevet opdateret.
	- Hvis der vises en fejlmeddelelse, mens firmwaren opdateres, skal du se følgende hjemmeside.

*https://fujifilm-x.com/support/download/error-message/*

#### **Kontrol af firmwareversionen-**

For at se oplysninger om versionen skal du tænde for kameraet, mens du trykker på knappen **DISP/BACK**.

 $\Omega$  Kameraet viser kun firmwareversionen, hvis der er isat et hukommelseskort.

**N** For at få vist firmwareversionen eller opdatere firmwaren for ekstra tilbehør, såsom udskiftelige objektiver, skomonterede blitzenheder og fatningsadaptere, skal du montere tilbehøret på kameraet.

# **FUJIFILM**

## **FUJIFILM Corporation**

7-3, AKASAKA 9-CHOME, MINATO-KU, TOKYO 107-0052, JAPAN

https://fujifilm-x.com

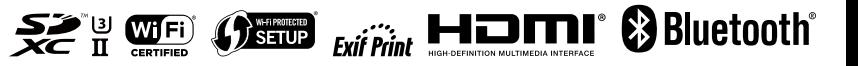